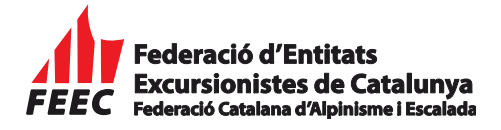

# Ús de la plataforma de formació online

Manual Alumne

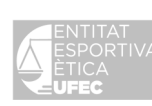

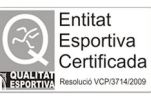

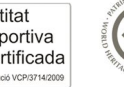

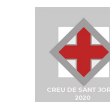

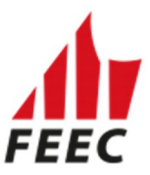

## Què és una plataforma virtual de formació?

És un espai de trobada entre alumnes i professors via Internet. Pot incloure activitats, fòrums de debat, sala de professors. Els continguts dels cursos es poden presentar de forma diversa: textos, diagrames, fotografies, àudio, vídeo, pàgines web, documents... Una plataforma virtual de formació no té perquè substituir l'aula i la docència presencial. És, sobretot, una millora, que complementa els mètodes d'ensenyament tradicional.

## Quina és la plataforma virtual que utilitza la FEEC?

La FEEC utilitza el Moodle que és una plataforma de software lliure i que podeu accedir-i via http:\\formacio.feec.cat.

## Entrar la plataforma virtual Moodle

Per poder accedir a la plataforma cal identificar-se amb el vostre usuari i contrasenya que el departament de formació prèviament us farà arribar als interessats.

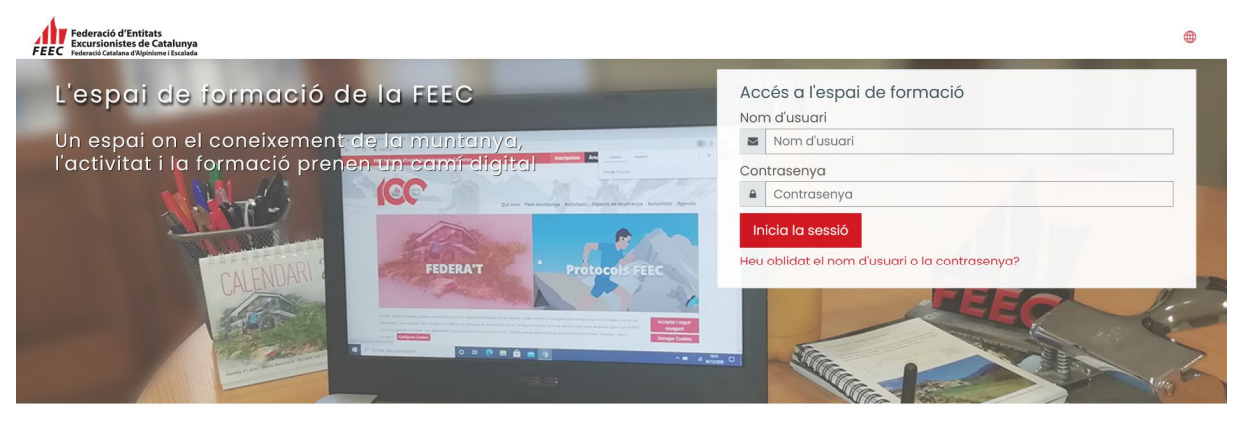

Un cop introduïm les nostres credencials premem el botó "Inicia la sessió" tot seguit ens sortirà el nostre escriptori com alumne o professor amb els cursos als que estiguem inscrits.

## Com donar-se d'alta com a membre de la plataforma virtual Moodle?

Si voleu donar-vos d'alta a la plataforma virtual, cal contactar amb formacio@feec.cat

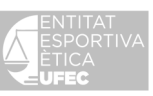

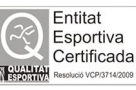

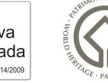

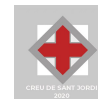

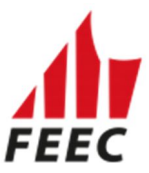

### Desplaçar-nos per la plataforma

La barra que hi ha al marge superior esquerre indica l'itinerari que heu seguit per arribar fins a la pàgina en què us trobeu. Podeu recular tot fent clic sobre una de les paraules

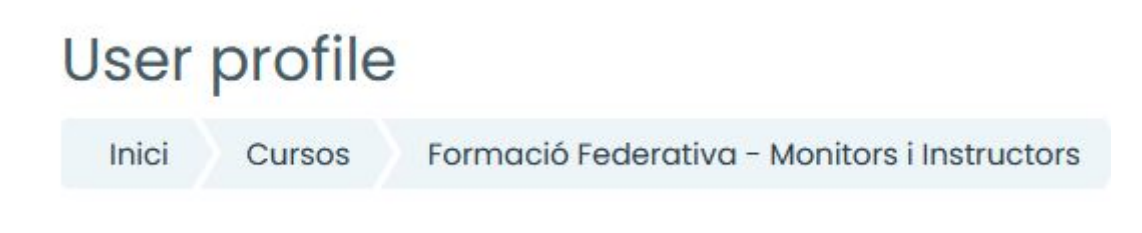

L'exemple del gràfic indica que: Inici >> Cursos

Inici: quant heu entrat a la plataforma. Moodle: el curs que heu entrat.

### Conèixer la resta del grup

Un cop hem accedit a un curs, podem veure quins són els nostres companys de classe. El bloc "Persones" ens mostra diferents opcions:• "Participants": Ens ensenya una llista de les persones vinculades al curs, tant alumnes com professors

"Grups": Aquesta opció només està activa en aquells cursos que estan organitzats en grups d'alumnes. Ens permet veure qui integra cada un d'ells.

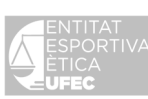

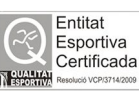

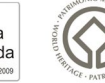

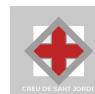

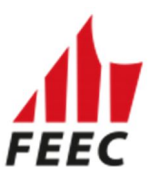

## Altres possibilitats de la plataforma

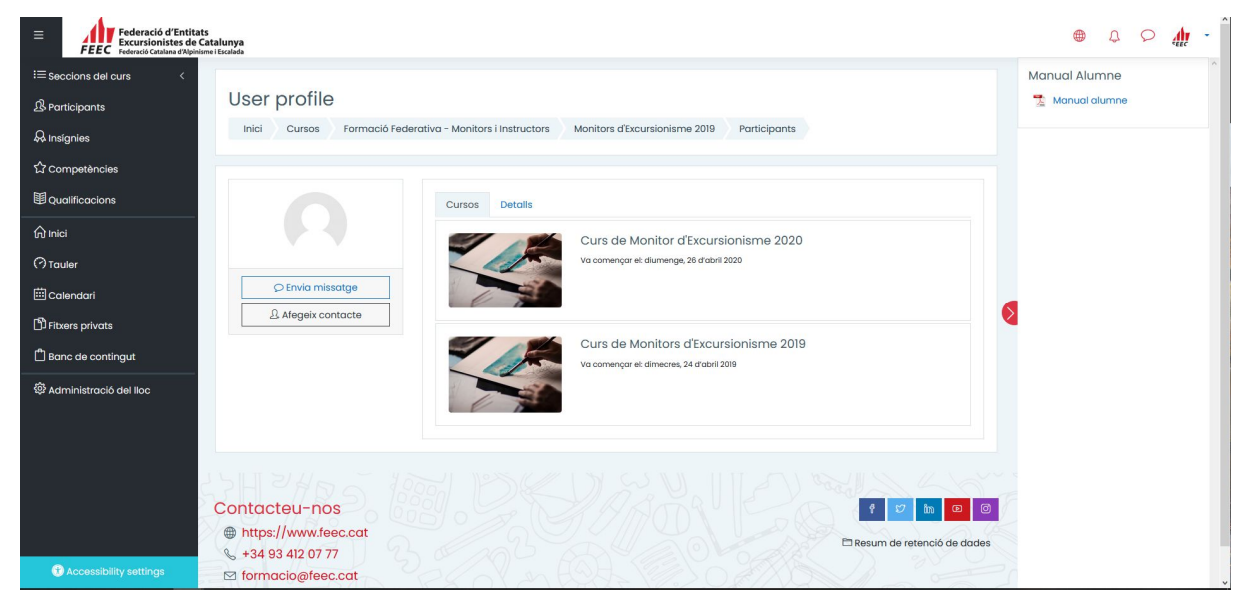

Hi ha diferents caselles que ofereixen diverses possibilitats. Si us trobeu a la pàgina principal, trobareu:• "Cursos" us ofereix un accés ràpid als cursos en què esteu inscrits.• "Calendari" us ofereix informació sobre les activitats previstes per als propers dies

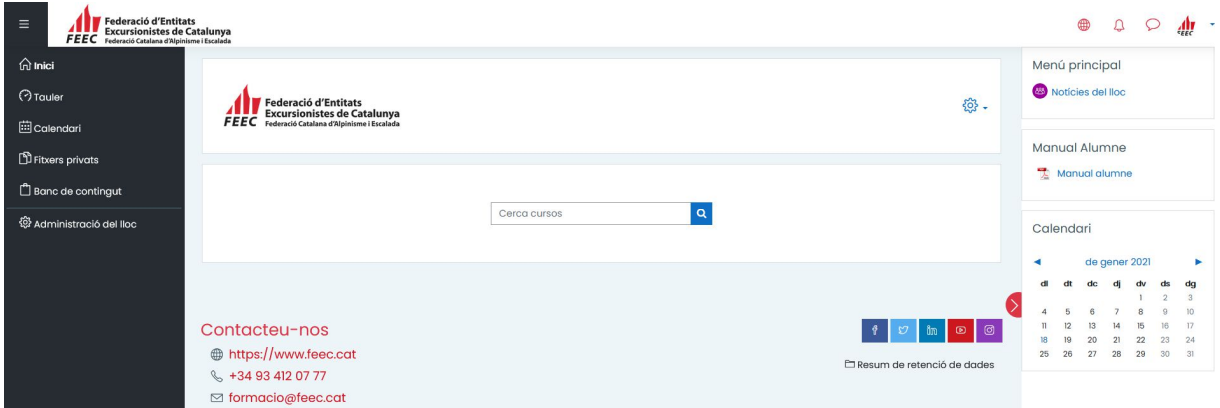

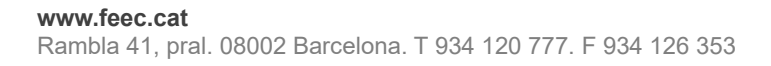

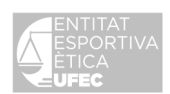

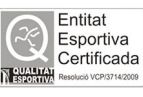

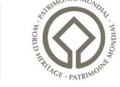

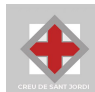

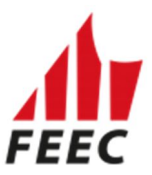

#### Si ja heu entrat al curs, trobareu:

"Activitats" ofereix un accés ràpid als diferents tipus d'activitats previstes per al curs al qual esteu inscrits.• "Administració" permet els alumnes accedir a les seves qualificacions, canviar la contrasenya o donar-se de baixa d'un curs.• "Cerca" permet buscar en els fòrums del curs a partir d'una paraula clau.• "Esdeveniments pròxims" us avisa de les activitats relacionades amb el curs que heu de realitzar properament.• "Activitat recent" fa un resum de les activitats que heu realitzat recentment al curs.

#### Fer un curs

Els cursos de la plataforma Moodle s'organitzen en mòduls (caselles). Cada mòdul inclou els continguts i/o activitats a treballar durant un període de temps o al voltant d'un tema.

Les diferents activitats d'un curs s'identifiquen a partir d'unes icones:

Materials. Són l'equivalent als apunts en un curs tradicional. Poden tenir formats diversos: text pla, text HTML, un programa executable, una referència (d'un llibre, per exemple), un enllaç a Internet...

Consulta. El docent fa una pregunta i determina unes quantes opcions, entre les quals els alumnes han d'escollir.

Diari. És similar al fòrum però la comunicació es dóna únicament entre el docent i l'alumne. Les intervencions són privades; la resta del grup no pot veure-les.

Enquesta. Permet el docent sondejar l'opinió dels alumnes sobre algun aspecte d'interès.

Fòrum. Permet intercanviar informació i opinions. Els missatges poden ser només text o també incloure arxius adjunts.

Glossari. Permet crear una llista de termes amb la seva definició corresponent. El pot generar el docent o també pot ser elaborat col·lectivament pels alumnes.

Taller. Permet el treball en grup. Els alumnes poden avaluar els projectes dels altres i també els que el docent envia d'exemple.

Tasca. Permeten assignar activitats als estudiants. Aquestes activitats s'han de feren un format electrònic (Word, Excel...) i enviar-les a través d'un formulari al docent.

Qüestionari. Poden incloure diferents tipus de preguntes.

Xat. Permet debatre en temps real a través d'Internet

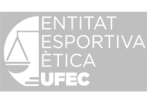

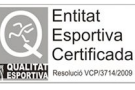

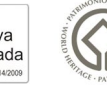

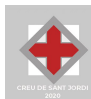